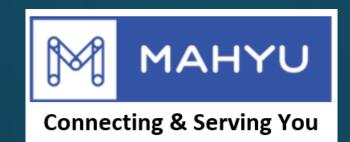

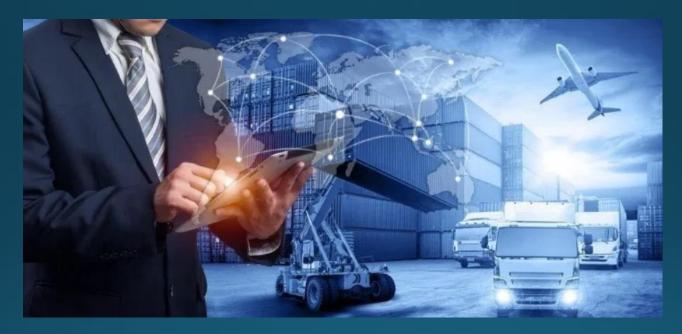

# Transporter Registration

**Transporter Registration** 

#### Mahyu Main Page - www.mahyu.com

| MAHYU<br>Connecting & Serving You | Login Menu            | About Us | Campaign   | Home   | FAQs | ₩ English<br>Contacts | · |
|-----------------------------------|-----------------------|----------|------------|--------|------|-----------------------|---|
|                                   | Login User<br>Sign-Up | 1. To o  | oen Sign-l | Up men | u    |                       |   |

#### How Technology blends into Logistics Industry

- Our algorithm empowers logistics workforce to bring more intelligence strategy.
- Improve efficiency with data analysis, reduce operation cost.
- Providing Collaboration-Cooperation methodology deliver better business practices.
- Combined many independent company strengths as the back bone of our network infrastructure.

(D) How can I help you?

#### Sign-Up as Transporter

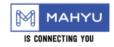

| Login Menu | ~ | Home |
|------------|---|------|
|------------|---|------|

Register Menu

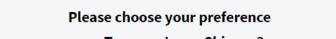

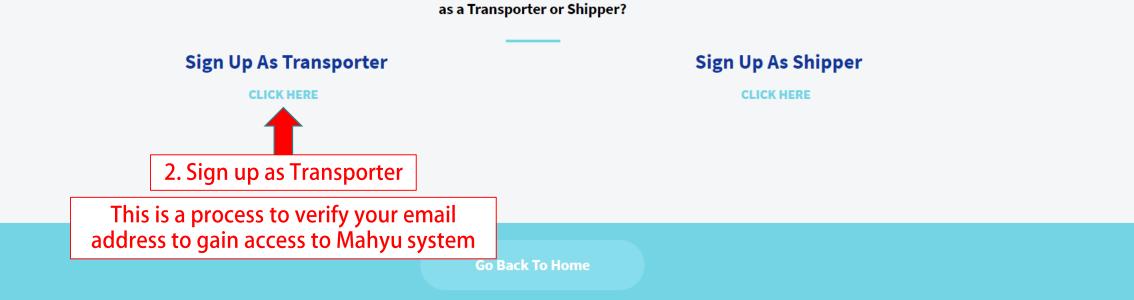

### Fill all required fields

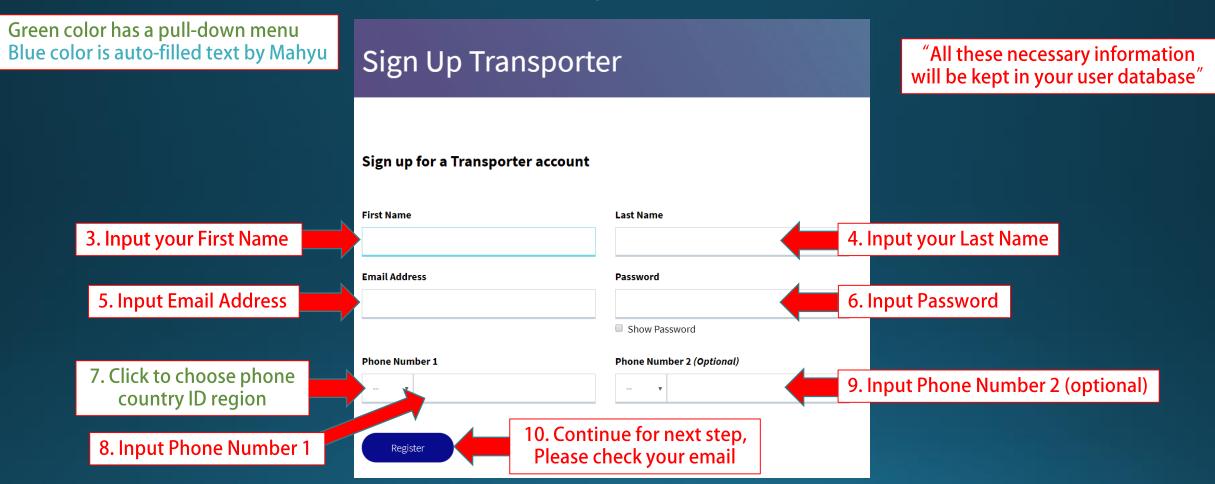

#### Check your email notification to activate registration

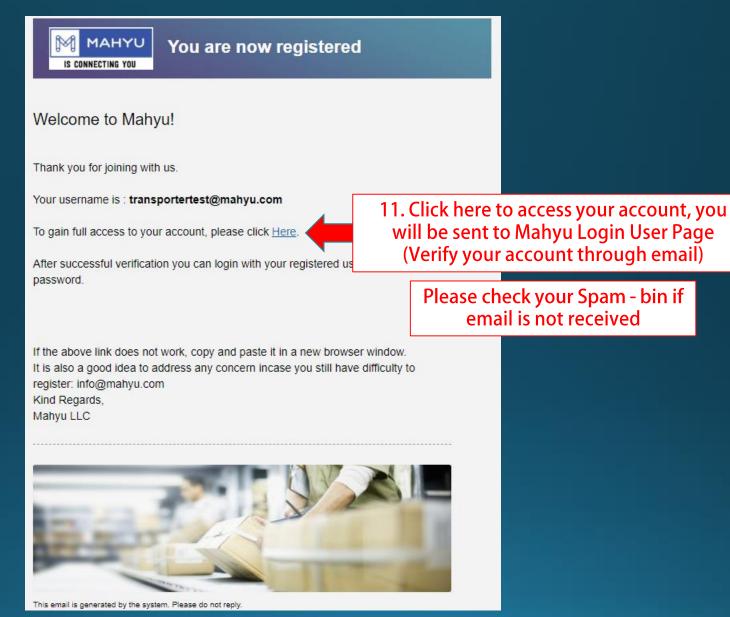

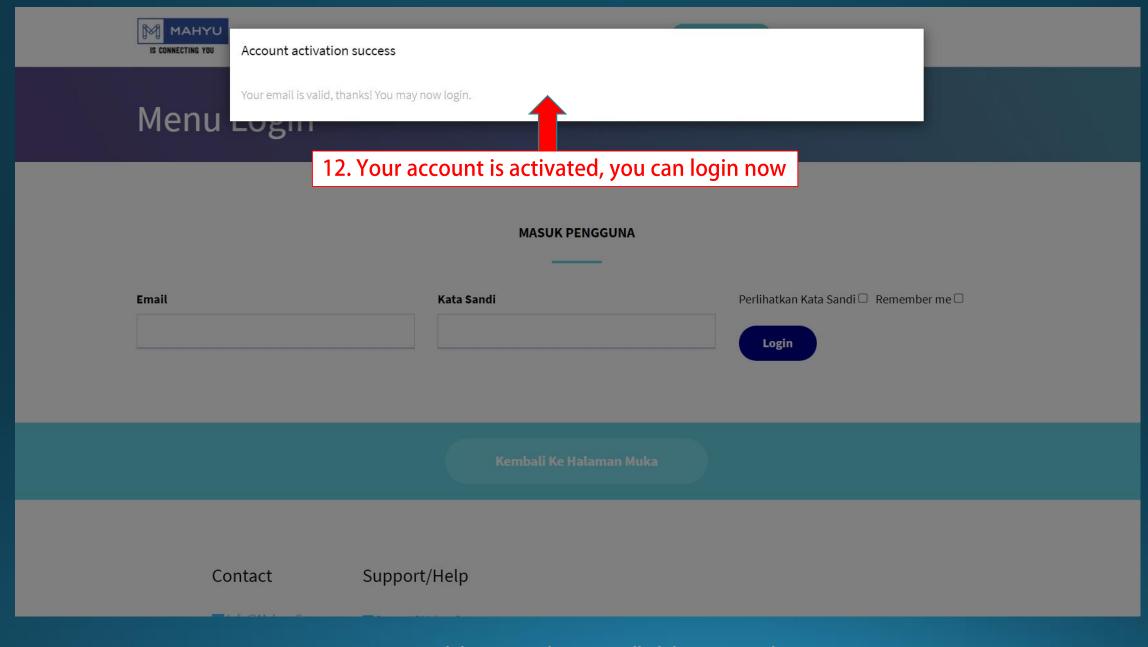

Enter your email and password to login

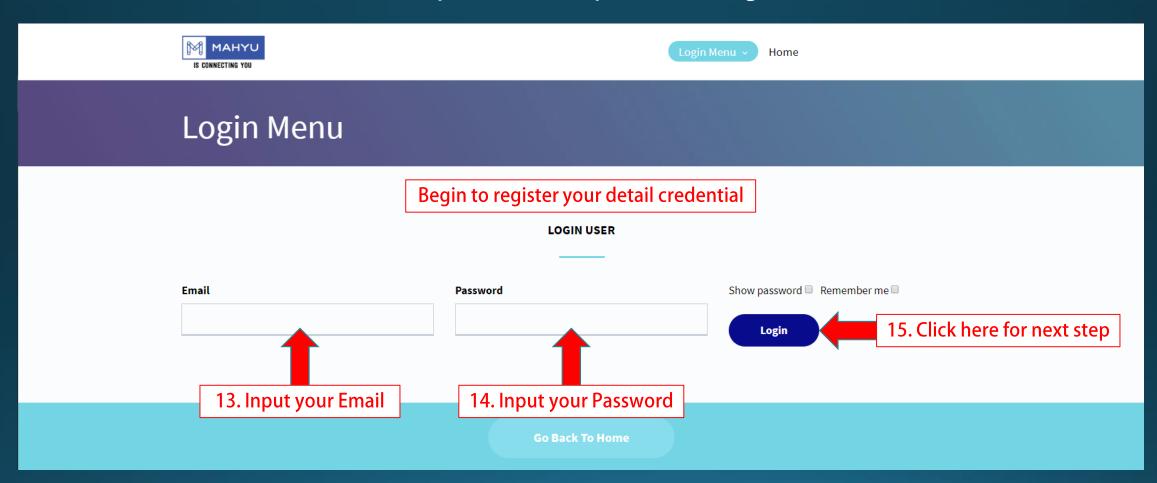

#### **Registration Forms**

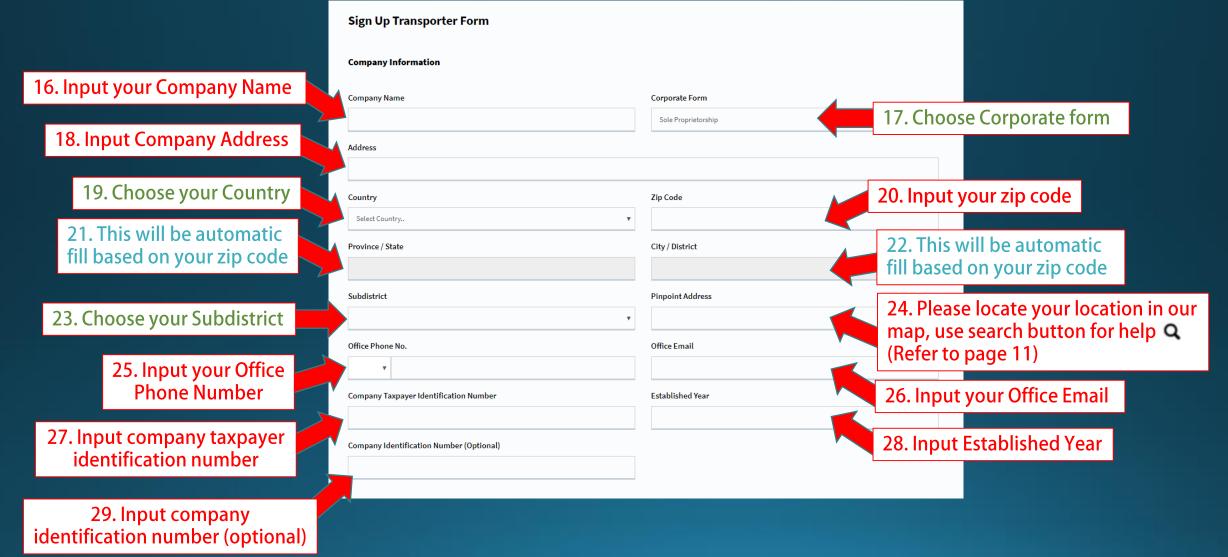

#### **Registration Forms**

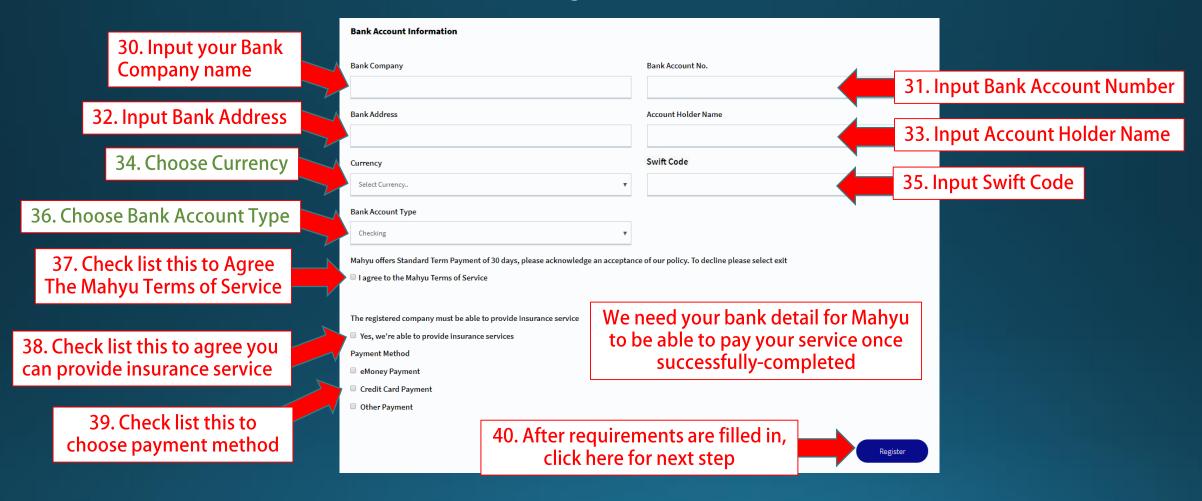

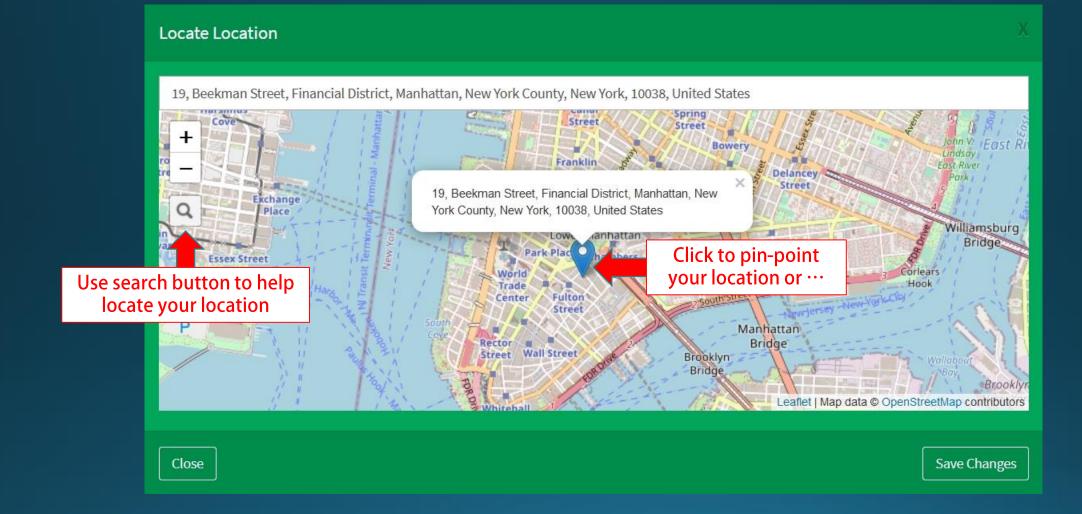

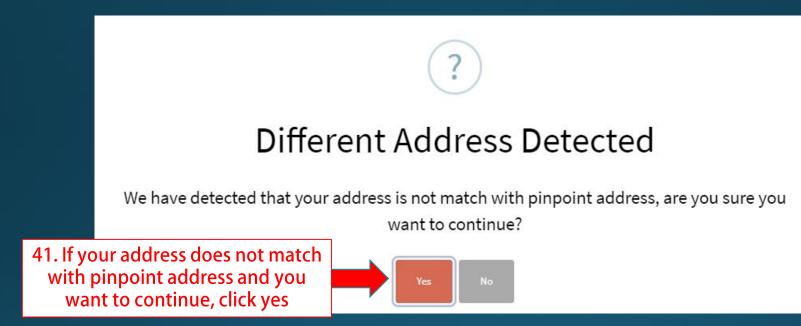

# (Transporter) Background Procedures

| Mahyu                                                                                                    | =                                        |               |                 | 🏳 🗘 💮 Transporter Test                                                       |
|----------------------------------------------------------------------------------------------------|------------------------------------------|---------------|-----------------|------------------------------------------------------------------------------|
| Transporter Test Online                                                                                                    | Home Dashboard                           |               |                 | <b>鉛</b> Home > Dashboard                                                    |
|                                                                                                    | Shipment Destination                     |               |                 |                                                                              |
| <ul> <li>Home</li> <li>I. Company Management</li> <li>2. Received Order</li> <li>3. Monitor Shipment</li> <li>4. History</li> <li>View All Notifications</li> <li>i FAQ</li> <li>Logout</li> </ul> | 42. Click to open Cor<br>Management Sub- | mpany<br>Menu |                 | LL.<br>o<br>shipments<br>LL.<br>0%<br>domestic<br>LL.<br>0%<br>international |
|                                                                                                    | Latest Orders                            |               |                 | Recent Shipment Schedule                                                     |
|                                                                                                    | Order ID                                 | Destination   | Status          | View All Schedules                                                           |
|                                                                                                    |                                          |               | View All Orders |                                                                              |
|                                                                                                    |                                          |               |                 |                                                                              |
|                                                                                                    |                                          |               |                 |                                                                              |
|                                                                                                    |                                          |               |                 |                                                                              |
|                                                                                                    |                                          |               |                 |                                                                              |

| Mahyu                                                                                                    | =                                                                                                    | 🏳 🗘 💮 Transporter Test   |
|----------------------------------------------------------------------------------------------------|----------------------------------------------------------------------------------------------------|--------------------------|
| Transporter Test Online                                                                                                    | Home Dashboard                                                                                                    | 🎛 Home 🚿 Dashboard       |
|                                                                                                    | Shipment Destination                                                                                                    |                          |
| <ul> <li>Home</li> <li>1. Company Management </li> <li>a. Upload Company Document</li> <li>b. Upload Business License</li> <li>c. Upload Custom License</li> <li>d. Company Profile</li> <li>e. PIC Profile</li> </ul> | 43. Click here to Upload Local-Company Document<br>Domestic Transporter does not need to<br>upload © custom brokerage license | Domestic                 |
| <ul> <li>C f. Driver Management</li> <li>C g. Vehicle Management</li> <li>C h. Route Management</li> <li>C i. Flight Route Management</li> </ul>                                                                       | "Each transporter needs to upload business credential"                                                                        | 0%<br>International      |
| <ul> <li>2. Received Order</li> <li>Q 3. Monitor Shipment</li> </ul>                                                                                                    | Latest Orders                                                                                                    | Recent Shipment Schedule |
| <ul><li># 4. History</li><li>View All Notifications</li></ul>                                                                                                    | Order ID Destination Status View All Orders                                                                                   | View All Schedules       |
| i FAQ                                                                                                    |                                                                                                    |                          |
| Logout                                                                                                    |                                                                                                    |                          |

# (Transporter) Upload your Documents

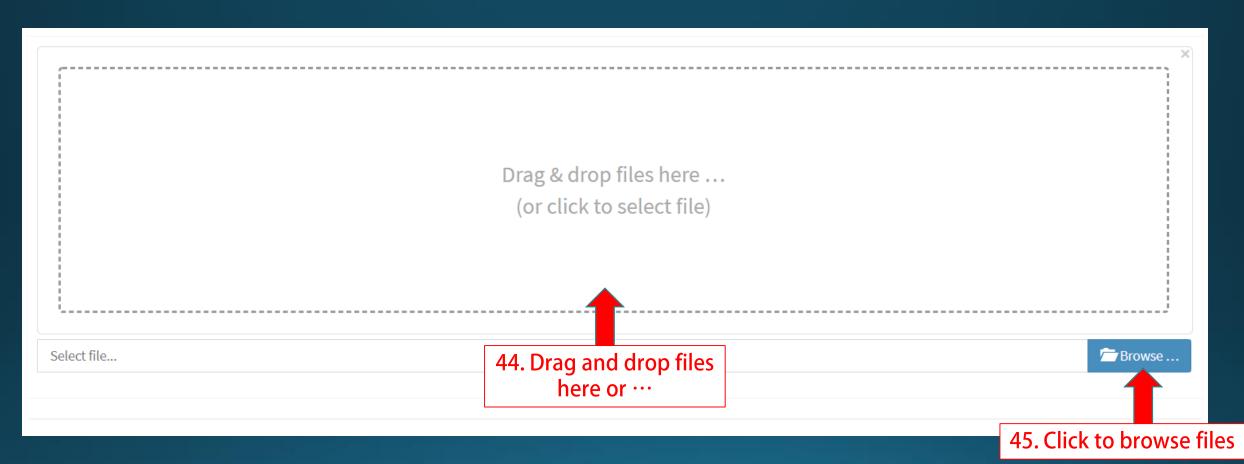

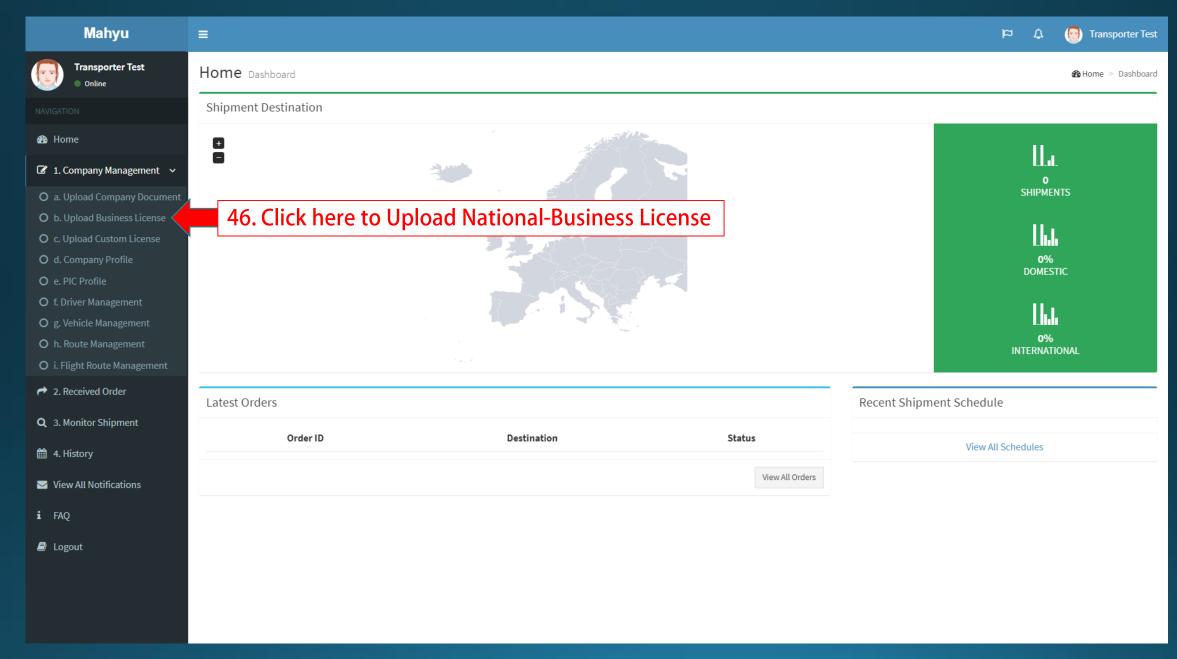

## (Transporter) Upload your Documents

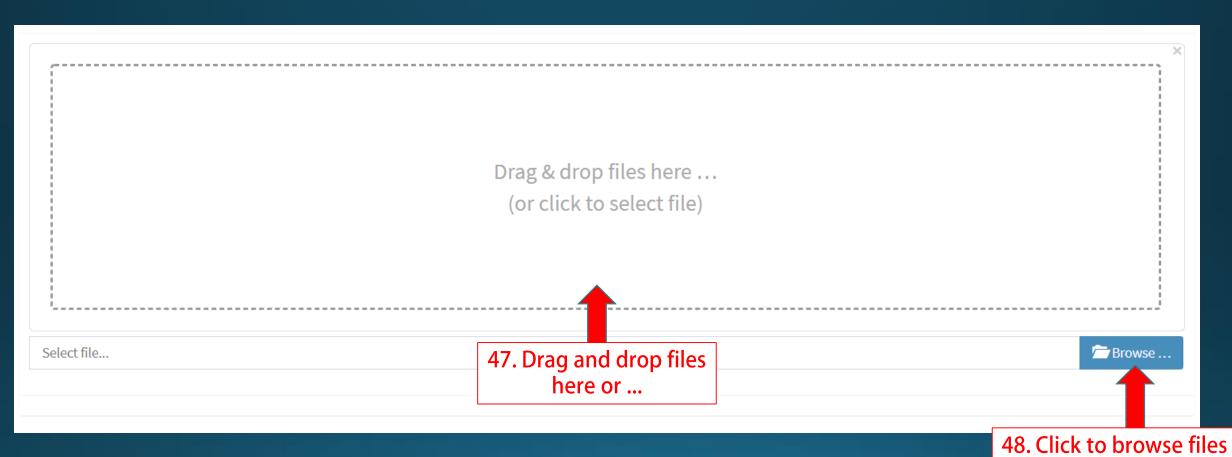

| Mahyu                                                                                                    | =                                                                                                    | 🏳 🗘 💮 Transporter Test                                           |
|----------------------------------------------------------------------------------------------------|----------------------------------------------------------------------------------------------------|------------------------------------------------------------------|
| Transporter Test <ul> <li>Online</li> </ul>                                                                                                    | Home Dashboard                                                                                                    | 🏶 Home 🚿 Dashboard                                               |
|                                                                                                    | Shipment Destination                                                                                                    |                                                                  |
| 🆚 Home                                                                                                    |                                                                                                    | l La                                                             |
| <ul> <li>I. Company Management </li> <li>a. Upload Company Document</li> <li>b. Upload Business License</li> <li>c. Upload Custom License</li> <li>d. Company Profile</li> <li>e. PIC Profile</li> <li>f. Driver Management</li> <li>g. Vehicle Management</li> <li>h. Route Management</li> <li>i. Flight Route Management</li> </ul> | 49. Click here to Upload Custom License Menu<br>"We consider you as Domestic Transporter if<br>you dont have custom brokerage license" | LL.IL<br>O<br>SHIPMENTS<br>0%<br>DOMESTIC<br>0%<br>INTERNATIONAL |
| A Received Order                                                                                                    | Latest Orders                                                                                                    | Recent Shipment Schedule                                         |
| Q 3. Monitor Shipment                                                                                                    | Order ID Destination Status                                                                                                    | View All Schedules                                               |
| <ul> <li>View All Notifications</li> <li>i FAQ</li> <li>i Logout</li> </ul>                                                                                                    | View All Order                                                                                                    | 75                                                               |
|                                                                                                    |                                                                                                    |                                                                  |

#### (Transporter) Upload your Documents

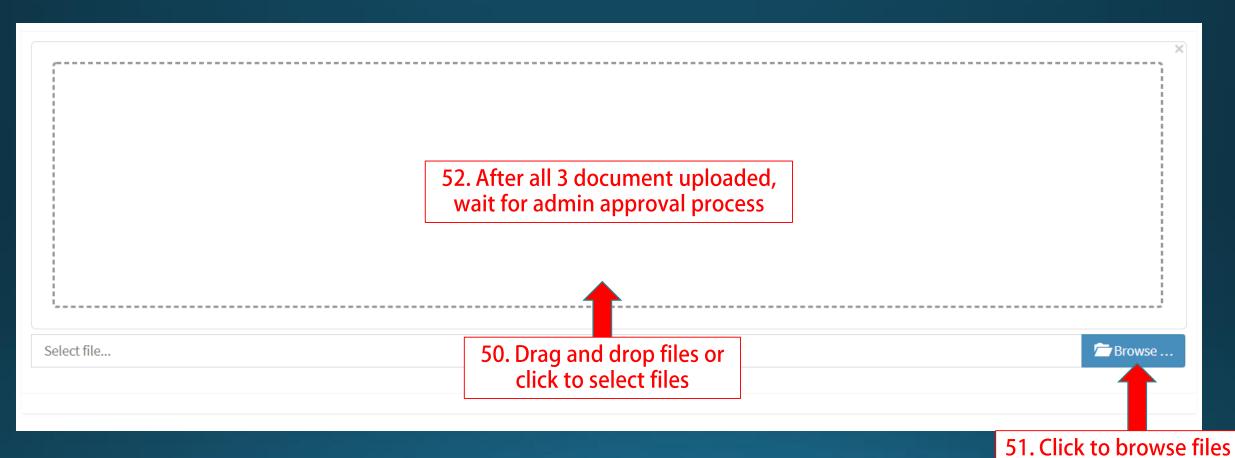

#### (Transporter) Upload Documents – Email Notification

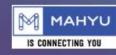

**Company Document Verify Result** 

#### Dear Mr/Mrs. Transporter Test

Company Document Verified, now you can add shipment schedule.

Click Here to go to Mahyu.

Kind Regards, Mahyu LLC 53. **"Once your data have been verified"**, you are able to access Mahyu System

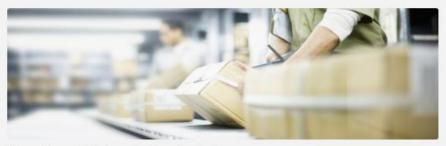

This email is generated by the system. Please do not reply.

Terms & Conditions | Privacy Policy | Contact Us

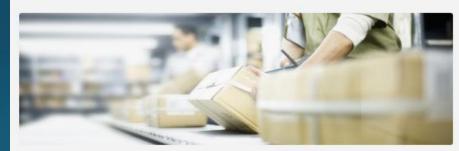

Company Business License Verified, now you can add shipment schedule.

**Company Business License Verify** 

This email is generated by the system. Please do not reply.

MAHYU

IS CONNECTING YOU

Click Here to go to Mahyu.

Dear Mr/Mrs. Transporter Test

Result

Terms & Conditions | Privacy Policy | Contact Us

Follow Us

Copyright 2021 Mahyu LLC. All Rights Reserved

Follow Us

I

f